# **University of Vermont [ScholarWorks @ UVM](https://scholarworks.uvm.edu?utm_source=scholarworks.uvm.edu%2Flibfacpub%2F61&utm_medium=PDF&utm_campaign=PDFCoverPages)**

[University Libraries Faculty and Staff Publications](https://scholarworks.uvm.edu/libfacpub?utm_source=scholarworks.uvm.edu%2Flibfacpub%2F61&utm_medium=PDF&utm_campaign=PDFCoverPages) [University Libraries](https://scholarworks.uvm.edu/libraries?utm_source=scholarworks.uvm.edu%2Flibfacpub%2F61&utm_medium=PDF&utm_campaign=PDFCoverPages)

12-2016

# EBM Resources Decision Tree

Donna O'Malley *University of Vermont*, donna.omalley@uvm.edu

Alice Stokes *University of Vermont*, 98astoke@uvm.edu

Gary S. Atwood *The University of Vermont*, gatwood@uvm.edu

Lynda M. Howell *University of Vermont*, lynda.howell@uvm.edu

Follow this and additional works at: [https://scholarworks.uvm.edu/libfacpub](https://scholarworks.uvm.edu/libfacpub?utm_source=scholarworks.uvm.edu%2Flibfacpub%2F61&utm_medium=PDF&utm_campaign=PDFCoverPages) Part of the [Medical Education Commons](http://network.bepress.com/hgg/discipline/1125?utm_source=scholarworks.uvm.edu%2Flibfacpub%2F61&utm_medium=PDF&utm_campaign=PDFCoverPages)

Recommended Citation

O'Malley, Donna; Stokes, Alice; Atwood, Gary S.; and Howell, Lynda M., "EBM Resources Decision Tree" (2016). *University Libraries Faculty and Staff Publications*. 61. [https://scholarworks.uvm.edu/libfacpub/61](https://scholarworks.uvm.edu/libfacpub/61?utm_source=scholarworks.uvm.edu%2Flibfacpub%2F61&utm_medium=PDF&utm_campaign=PDFCoverPages)

This Curriculum Materials is brought to you for free and open access by the University Libraries at ScholarWorks @ UVM. It has been accepted for inclusion in University Libraries Faculty and Staff Publications by an authorized administrator of ScholarWorks @ UVM. For more information, please contact [donna.omalley@uvm.edu.](mailto:donna.omalley@uvm.edu)

## **EBM Resources Decision Tree readme file**

*May 2018*

#### **Introduction**

The EBM Resources Decision Tree is a mobile-friendly website designed for a month-long problem-based learning (PBL) course for pre-clinical medical students. The website sought to improve the range and quality of sources used by students in the PBL course. A secondary objective was to offer a website to encourage the use of evidence-based medicine tools in clinical care.

#### **What's in ebmtree.zip?**

The attached ebmtree.zip contains all of the files necessary to run or adapt the EBM Resources Decision Tree. Just unzip it onto a server and it will run. (You'll probably want to update the GoogleAnalytics tracking code, but the page will work without it.) index.php is the main file that contains all of the content. The rest of the files are supplementary scripts, stylesheets, and images.

You're welcome to use or edit the tree to suit your needs. At the least, you'll want to add your own Google Analytics tracking code (see below) and replace our EZproxy prefix and catalog links with your own.

The site runs in jQuery Mobile [\(http://jquerymobile.com/,](http://jquerymobile.com/) we're using version 1.4.5, which is the latest stable version as of May 2018), using a theme generated by jQuery Mobile ThemeRoller [\(https://themeroller.jquerymobile.com/\)](https://themeroller.jquerymobile.com/).

#### **Google Analytics**

Because the whole site is in one file (index.php), Google Analytics doesn't recognize when people move around within the tree. To get around that, we've added a script to collect "events" on every click, and named those events with a label to identify which link was clicked.

#### *Adding your own Google Analytics tracking code*

- 1. Open googleAnalytics.php in any text editor.
- 2. Somewhere around line 7, you'll see a line that says:
	- ga('create', 'TRACKING\_CODE\_HERE', 'auto');
- 3. Change TRACKING CODE HERE to your own tracking code (leave the quotes around it)
- 4. Save the file.

#### *Understanding the results in Google Analytics*

In Google Analytics, go to BEHAVIOR and then Events, and click on Top events. Click on EBM App (the category used to distinguish these from other events your site may already be using), and then on navigation. You'll see a list of all of the recent events, by label.

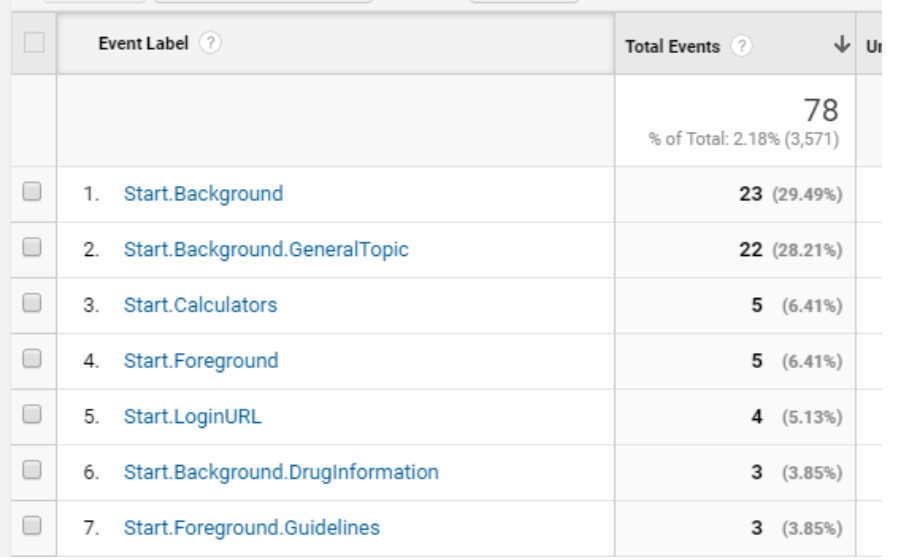

The labels work sort of like breadcrumbs, separated by dots. The part after the last dot is the link the person clicked on. The rest of the label shows which page they were on when they clicked. So Start.Background means the person was on the Start page and clicked on Background. Start.Background.GeneralTopic means they then clicked on General Topic from that page. On that General Topic page, the link to UpToDate (a resource outside the tree) shows a label of Start.Background.GeneralTopic.UpToDate1331072. Ignore the number at the end: it's an identifier from our catalog and won't mean anything to anyone else.

## **If you don't want to use PHP**

It's easy to convert this to regular HTML:

- 1. Copy the contents of googleAnalytics.php (after adding your own tracking code, see above)
- 2. Open index.php in any text editor
- 3. Somewhere around line 25, you'll see a line that says: <?php include\_once("googleAnalytics.php") ?>
- 4. Remove this entire line, and paste the contents of googleAnalytics.php in its place
- 5. Save the file as index.html
- 6. You can now discard googleAnalytics.php and index.php